## *ComplyRelax's Updates;*

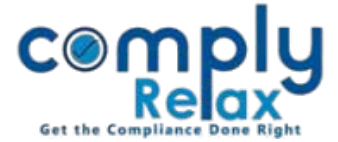

## **Activity log of transactions done by shareholders**

A new feature has been added to dashboard of activity log. You can check all the transactions done in the folio of a shareholder at a single screen with the help of this activity log. All entries made in share transfer, buy back or allotment shall be displayed in this activity log.

## *Select Client*  $\Rightarrow$  *Compliance Manager*  $\Rightarrow$  *Master*  $\Rightarrow$ *Shareholder Click on the edit button as available under the action column.*

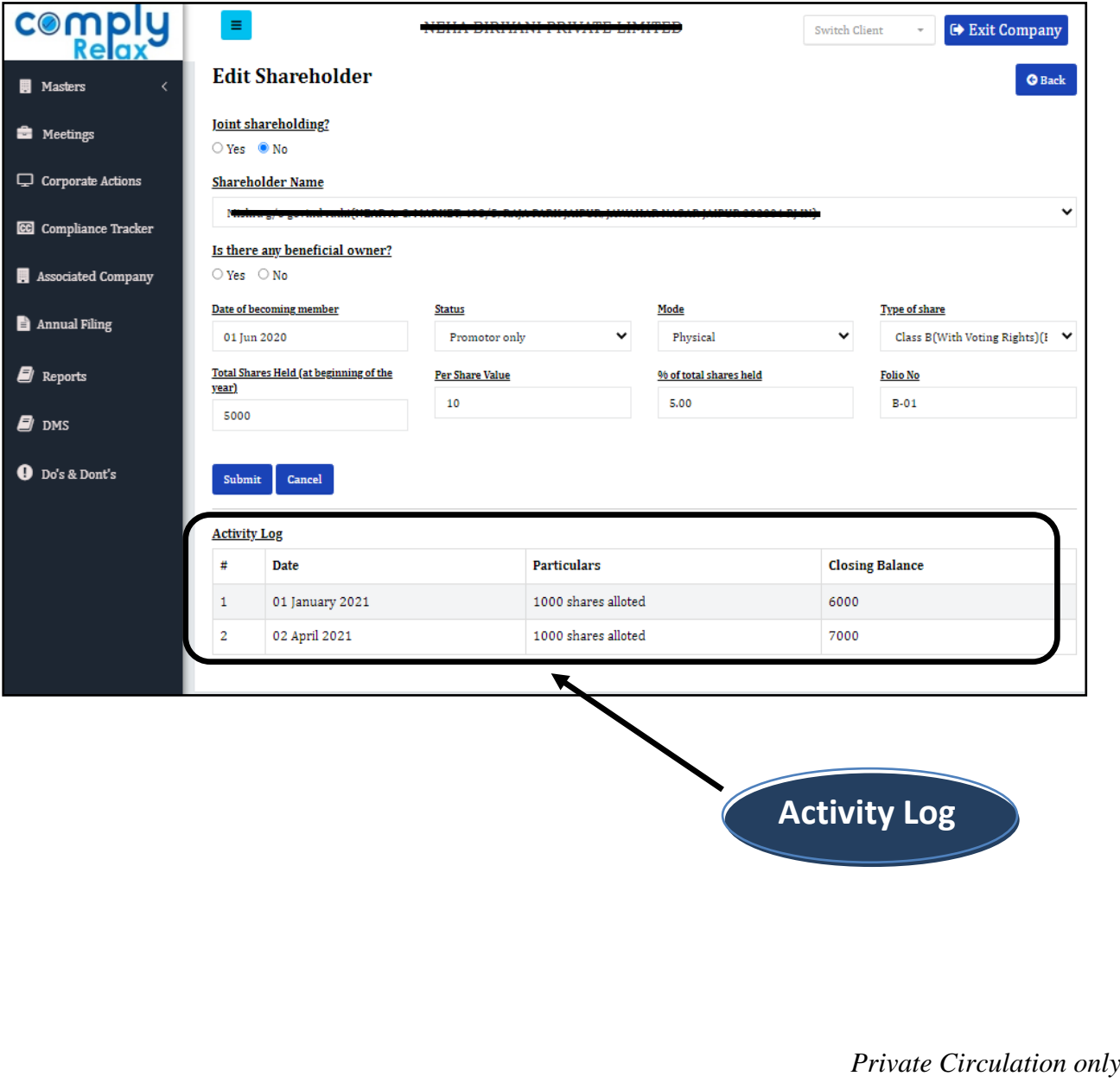